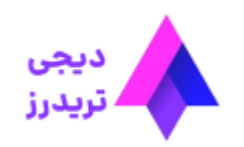

 $\equiv$ 

## **کابین شخصی بروکر ویندزور**✅**کار با پنل کاربری و کابین بروکر ویندزور**

[صفحه](https://digitraderz.com/) اصلی بروکر ویندزور - Brokers [Windsor](https://digitraderz.com/category/fx-brokers/windsor-brokers/) کابین شخصی بروکر ویندزور ✅ کار با پنل کاربری و کابین بروکر ویندزور

کابین شخصی معامله گران برای مدیریت حساب ها، واریز و برداشت و موارد بسیار دیگری کاربرد دارد. خوشبختانه <u>بروکر [ویندزور](https://digitraderz.com/fx-windsorbrokers/)</u> یک کابین کاربرپسند و زیبا را طراحی کرده است که معامله گران به راحتی می توانند از آن استفاده نمایند.

01 اکتبر 2023 - وحید [صادقلو](https://digitraderz.com/author/vahid/)

**معرفی کابین شخصی بروکر ویندزور**

برخی از مهمترین مواردی که می توانید از طریق **کابین بروکر ویندزور** انجام دهید، شامل:

- ارسال مدارک برای احراز هویت؛
	- ایجاد حساب حقیقی و دمو؛
		- شارژ وبرداشت از حساب؛
			- تغییر لوریج حسابها؛
	- دریافت بونوس و مسابقات؛
		- ورود به کپی تریدینگ؛
- و استفاده از ابزارهای فارکس می باشد.

ثبت نام در Brokers [Windsor](https://digitraderz.com/r-windsorbrokers/)

معامله گران می توانند از طریق سایت اصلی بروکر وارد **پنل کاربری ویندزور** شوند وبه امکانات مختلف تحلیل تکنیکالی و فاندامنتال در کنار خدمات مالی بروکر دسترسی پیدا کنند.

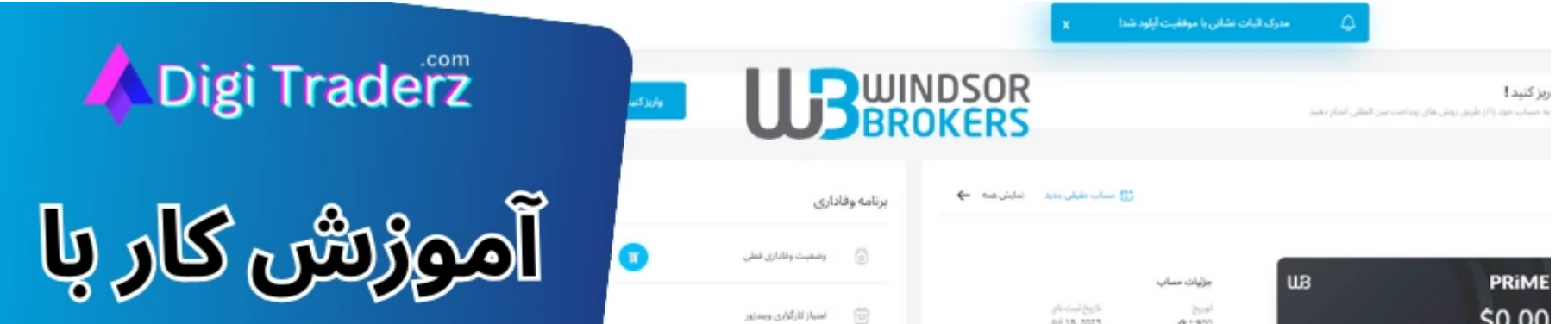

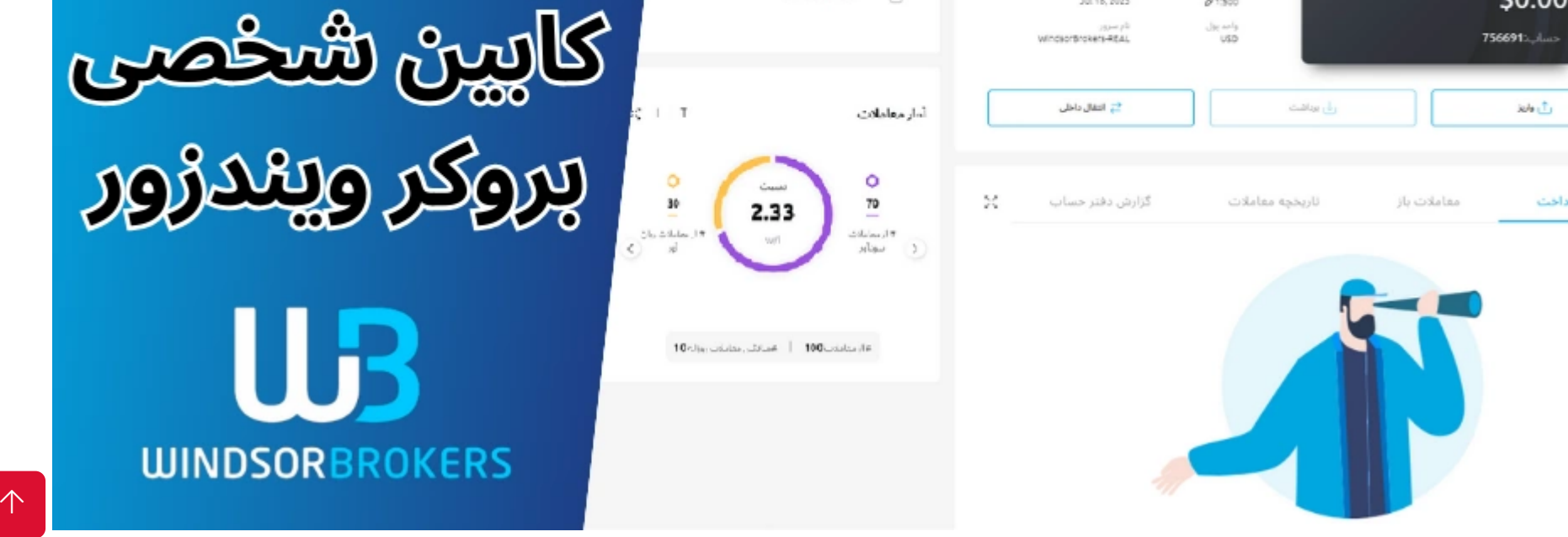

 $\equiv$ 

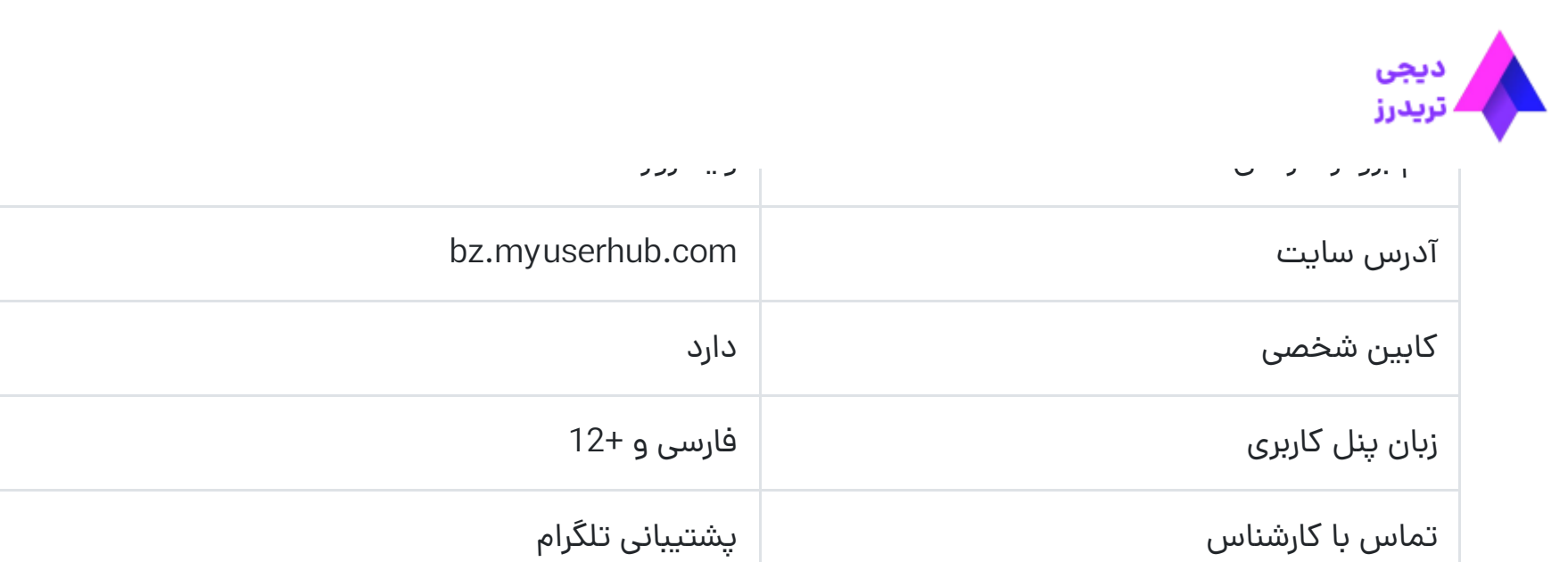

# **نحوه ورود به کابین بروکر ویندزور**

برای ورود به **کابین شخصی بروکر ویندزور** می توانید از طریق سایت بروکر اقدام نمایید. توجه داشته باشید که برای ورود به کابین شخصی، باید از ابزار های تغییر آی پی مناسب استفاده نمایید.

برای ورود به کابین شخصی در Winsdsor از روش زیر استفاده کنید:

**گام :1 انتخاب پنل کاربری در سایت اصلی**

وارد سایت اصلی بروکر ویندزور شوید و از منوی باالی صفحه بر روی دکمه »ورود« کلیک کنید. سپس گزینه »کابین« را انتخاب کنید.

 رمز عبور **کابین ویندزور** بسیار اهمیت دارد، زیرا عالوه بر ورود به کابین، برای ورود به حساب معامالتی در متاتریدر نیز استفاده می شود.

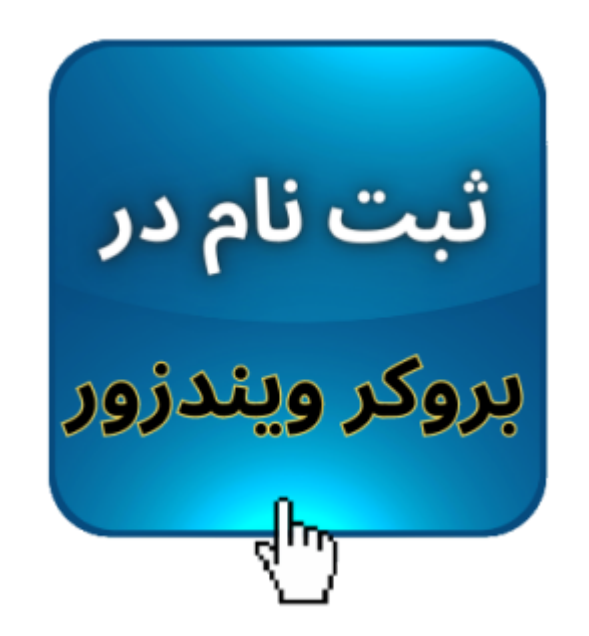

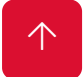

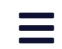

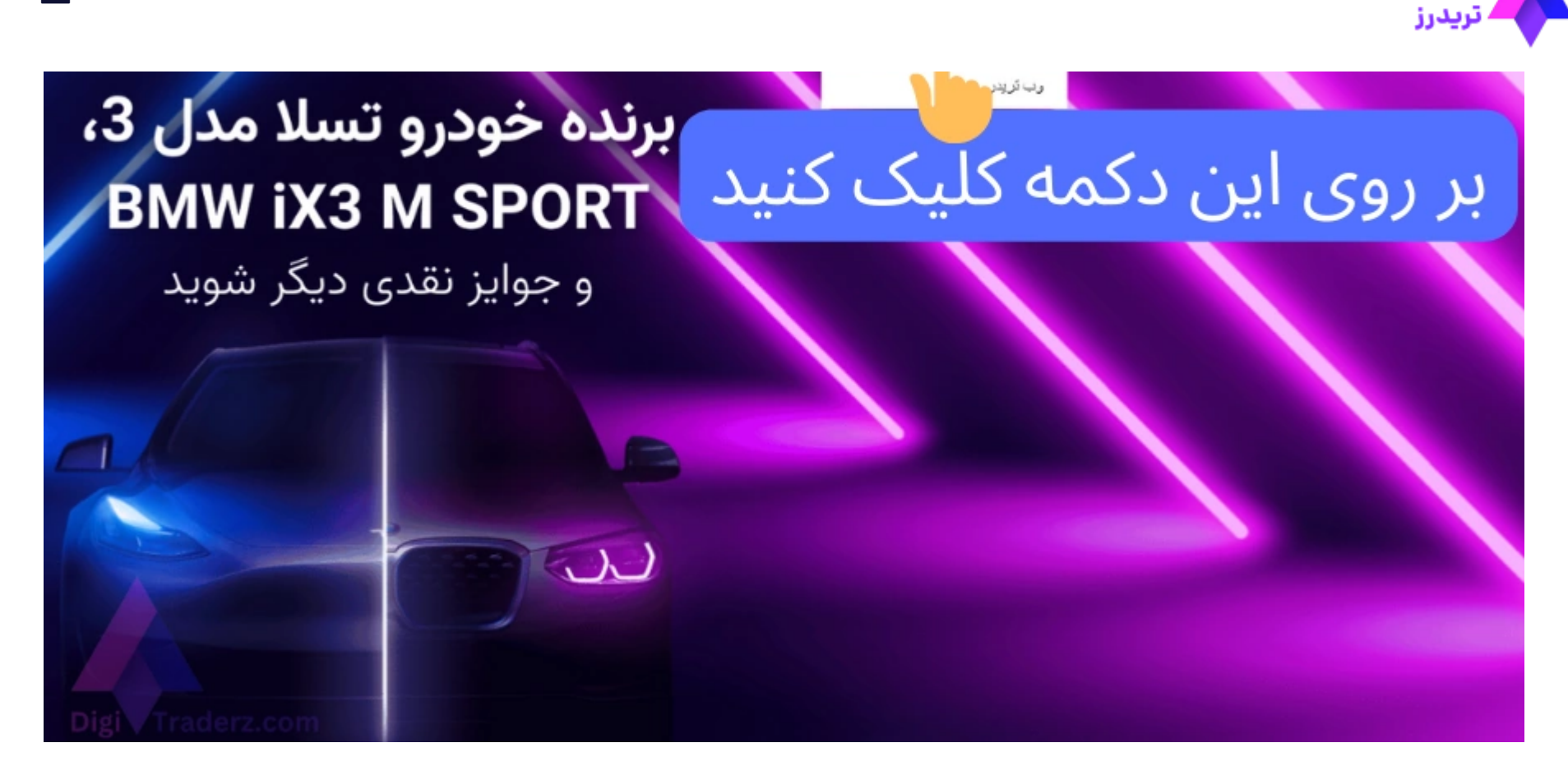

# **گام :2 ورود به کابین شخصی بروکر**

در صفحه جدید، مطابق تصویر، فرم ورود به کابین را تکمیل نمایید:

- آدرس ایمیل خود را وارد کنید.
	- رمز عبور خود را وارد کنید.
- بر روی دکمه »ورود« کلیک کنید.

![](_page_2_Picture_9.jpeg)

![](_page_3_Picture_2.jpeg)

# **آموزش کار با پنل کاربری ویندزور**

کار با پنل کاربری ویندزور بسیار ساده و آسان است. بخش های مختلف کابین را می توانید در یک نگاه مشاهده نمایید. برای دسترسی به اغلب موارد می توانید از طریق منوی سمت راست خود استفاده نمایید.

بخش های مختلف **کابین ویندزور** شامل موارد زیر است:

![](_page_3_Picture_6.jpeg)

![](_page_4_Picture_2.jpeg)

![](_page_4_Picture_3.jpeg)

![](_page_4_Picture_4.jpeg)

## **بخش»حساب ها«**

این بخش، به صورت پیشفرض در کابین شخصی ویندزور نمایش داده می شود و شمای کلی از وضعیت حساب های معامالتی و پرداخت ها را در کنار آمار معامالت و امتیازات معامله گری در بروکر ویندزور رابه شما نمایش می دهد.

کاربردهای این بخش شامل موارد زیر است:

- ساخت حساب واقعی در بروکر
	- ساخت حساب دمو
- مشاهده وضعیت پرداخت ها و معامالت در متاتریدر
	- مشاهده آمار معامالت و نسب سودآوری حساب
	- ورود به برنامه وفاداری بروکر و مشاهده امتیازات

### **بخش»پرداخت ها« در کابین**

در این قسمت می توانید حساب های معامالتی خود را مشاهده نمایید و برای واریز وبرداشت به/از بروکر ویندزور از طریق این بخش اقدام کنید. در صورتی که احراز هویت خود را در بروکر تکمیل کرده باشید، می توانید از طریق این بخش، حساب معامالتی خود را شارژ کنید.

![](_page_4_Picture_15.jpeg)

![](_page_5_Picture_2.jpeg)

![](_page_5_Picture_4.jpeg)

## **بخش»بازار« در کابین ویندزور**

در **کابین شخصی بروکر ویندزور** می توانید از طریق منوی »بازار« به اخبار و تحلیل های مختلفی از بازار دسترسی پیدا کنید. این موارد توسط کارشناسان بروکر ویندزور تهیه و ارائه می شود.

### **منوی »ابزارها و تحلیل«**

**تب رویدادهای بازار** در این قسمت اخبار و رویدادهای برای نمادهای معاملاتی ارائه می شود. البته توجه داشته باشید که متاسفانه این بخش به روزرس<mark>انی</mark>  $\overline{\uparrow}$ نمی شود و در اغلب برای معامله گران قابل استفاده نیست.  $\overline{\uparrow}$ 

در این بخش می توانید نمادهای مختلف فارکس را در دسته بندی های آن مشاهده کنید و سپس از طریق تب های زیر، از امکانات موجود در این بخش استفاده کنید:

#### **تب تحلیل تکنیکال**

در این بخش می توانید شرایط مساعد برای معامالت شورت و النگ رابر اساس تحلیل های مختلف و اندیکاتورهای معامالتی مشاهده نمایید. این قسمت تنها در اختیار معامله گرانی که احراز هویت خود را کامل کرده اند، قرار می گیرد.

![](_page_5_Picture_380.jpeg)

![](_page_5_Figure_12.jpeg)

![](_page_6_Picture_2.jpeg)

در این قسمت می توانید مشخصات نماد معامالتی که شامل مواردی مثل اندازه کانترکت سایز و سواپ های نماد است را مشاهده کنید.

### **منوی «اخبار و تمایالت«**

در بخش «خبر فوری» نیز می توانید اخبار وضعیت تکنیکالی نمادهای مختلف بازار را مشاهده کنید. در این قسمت اخبار به صورت توئیت وار که شامل شکسته شدن یک سطح مقاومتی و یا قیمت پایانی یک نماد در روز را ارائه کرده است.

![](_page_6_Picture_8.jpeg)

این بخش نیز دارای سه قسمت مختلف می باشد که می تواند برای تحلیل فاندامنتالی بسیار کاربردی باشد. در بخش اخبار و تمایالت **کابین بروکر ویندزور** می توانید اخبار مهم فاندامنتالی که توسط کارشناس بروکر ویندسور در وبالگ منتشر می شود را، به سرعت مطالعه کنید.

در قسمت سوم؛ »تمایالت« معامله گران بر اساس وضعیت احساسی یا تحلیل سنتیمنتالی بازار ارائه می شود. شما می توانید بر روی نمادهای مهم مثل جفت ارز EURUSD و شاخص های بورس آمریکا مثل داوجوز و نماد کاالهای مهم مثل طال، جو احساسی و تمایالت

معامله گران را ارزیابی کنید.

### **منوی »تقویم اقتصادی«**

یکی از مهمترین ابزارهای معامالتی برای معامله گران، تقویم اقتصادی فارکس است. شما می توانید از طریق کابین شخصی بروکر ویندزور، به تقویم اقتصادی آن دسترسی پیدا کنید.

![](_page_6_Picture_15.jpeg)

![](_page_7_Picture_2.jpeg)

### **منوی »تجزیه و تحلیل قیمت گذاری«**

این بخش نیز به صورت ترکیبی از تحلیل تکنیکال و فاندامنتال می باشد که به بررسی اخبار مهم برای نمادهای معامالتی می پردازد. دیدگاه های ارائه شده در این قسمت برای بازه های مختلف زیر ارائه می شود:

- کوتاه مدت )6-2 هفته(
- میان مدت )9-6 هفته(
- بلند مدت )بیش از 9 ماه(

البته این قسمت به زبان فارسی ارائه نشده است و معامله گران ایرانی برای استفاده از این بخش، باید آشنایی مختصر با اصطالحات انگلیسی مربوط به فارکس داشته باشند.

### **منوی »ایده های معامالتی«**

آخرین بخش از قسمت بازار، مربوط به «ایده های معاملاتی» است که معامله گران می توانند از طریق این قسمت یک تحلیل ارائه شده توسط تریدینگ سنترال (Trading Central) را مشاهده کنند.

این بخش از کابین نیز به صورت انگلیسی می باشد و معامله گران می توانند از نمودارهای آن ایده های معامالتی خوب را دریافت کنند و جهت حرکت بازار رابررسی و پیش بینی نمایند.  $\equiv$ 

![](_page_8_Picture_2.jpeg)

![](_page_8_Picture_3.jpeg)

**نظرات )4(**

# **نظر کارشناس دیجی تریدرز درباره کابین شخصی ویندزور**

**کابین شخصی بروکر ویندزور**، دارای بخش های مختلف و کاربردی برای معامله گران است. طراحی و اینترفیس پنل کاربری بسیار ساده و در عین حال کاربرپسند است و معامله گران به راحتی می توانند از بخش های مختلف آن استفاده نمایند.

البته برخی از بخش های **کابین ویندزور** آپدیت نمی شود و متاسفانه معامله گران نمی توانند از این بخش ها به راحتی استفاده نمایند که امیدواریم با استقبال مشتریان، بروکر ویندزور در این بخش ها نیز سرویس های بروز ارائه کند.

در صورتی که برای استفاده از **کابین شخصی ویندزور** نیاز به دریافت راهنمایی بیشتر دارید، می توانید سواالت خود را از طریق کامنت های این صفحه و یا چت زنده در سایت با پشتیبانی دیجی تریدرز درمیان بگذارید.

# **سواالت متداول**

**آیا برای ورود به کابین شخصی ویندزور باید از فیلترشکن استفاده کنیم؟**

علی حسنی 11/29/2023 11:02 ب.ظ [پاسخ](https://digitraderz.com/windsor-brokers-personal-cabin-area/?replytocom=310#respond)

سالم وقت بخیر چطوری میشه بعد باز کردن حساب از طریق واتساپ به بروکر پیام داد

مهسا نامور

#### 11/30/2023 8:02 ق.ظ

با سالم. شما می توانید از طریق [پشتیبانی](https://api.whatsapp.com/send/?phone=971582918510&text=%D8%A8%D8%A7%D8%B3%D9%84%D8%A7%D9%85%20%D8%A8%D8%B1%D8%A7%DB%8C%20%D9%85%D8%B4%D8%A7%D9%88%D8%B1%D9%87%20%D8%A8%D8%A7%20%DA%A9%D8%A7%D8%B1%D8%B4%D9%86%D8%A7%D8%B3%20%D9%88%DB%8C%D9%86%D8%AF%D8%B2%D9%88%D8%B1%20%D8%A8%D8%B1%D9%88%DA%A9%D8%B1%D8%B2%20%D9%BE%DB%8C%D8%A7%D9%85%20%D9%85%DB%8C%20%D8%AF%D9%87%D9%85) واتس آپ، با نماینده **فارسی زبان** بروکر ویندزور در ایران در تماس باشید. کلیه خدمات مربوط به ویندزور بروکرز را از این طریق می توانید پیگیری کنید. ضمنا **بروکر ویندزور در کابین شخصی** معامله گران، سرویس های خود را در این پیام رسان ارائه نمی کند!

> حمیدرضا 10/03/2023 4:33 ب.ظ

 $\uparrow$  , the contract of the contract of the contract of the contract of the contract of the contract of the contract of the contract of the contract of the contract of the contract of the contract of the contract of the